## **Hacks & Tricks**

## **Jak poznać jak nazywa sie pole z bazy danych widoczne w formularzu?**

Prawym klawiszem najeżdżamy na label lub pole i wybieramy opcję inspektora "Zbadaj element" (Chrome, Firefox). Nazwa jest ukryta w 6 znakach.

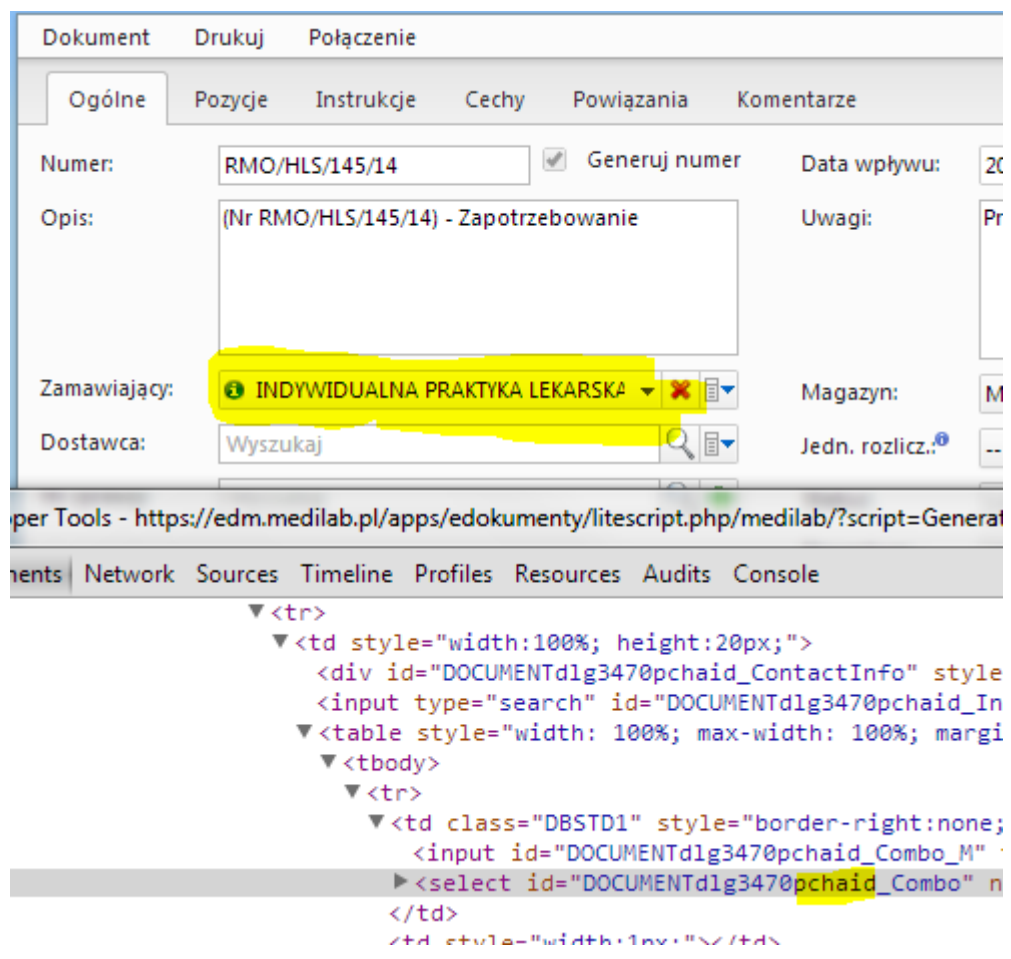